## FBP Import Claims

## **Import FBP - Claims Only**

Using this importer, monthly claims bills can be uploaded in to the system which has to be approved later on, using Approval option.

Go to **Transactions** menu >> Under **Flexible Benefits** >> Click on **Import Claims** 

Select appropriate month using **Month** drop down.

Click on **Generate Template** to download the template for filling the FBP Bills Claim details. Refer below screen shot to fill the data.

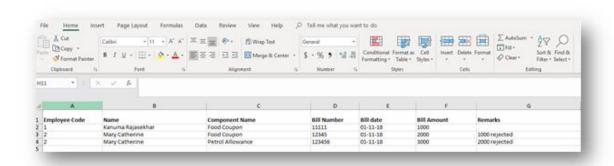

- After filling the details save the file in local system. Select the file by clicking on **Browse/Choose** File and click on **Import**.
- After importing, imported details will be displayed, Review the same and click on **Save** button to upload the detail

<u>Note</u>: Ensure to do the approvals before doing the FBP Process to display the approved amounts in Payouts.

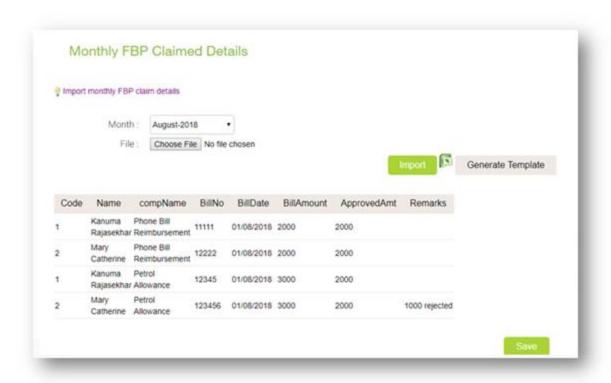